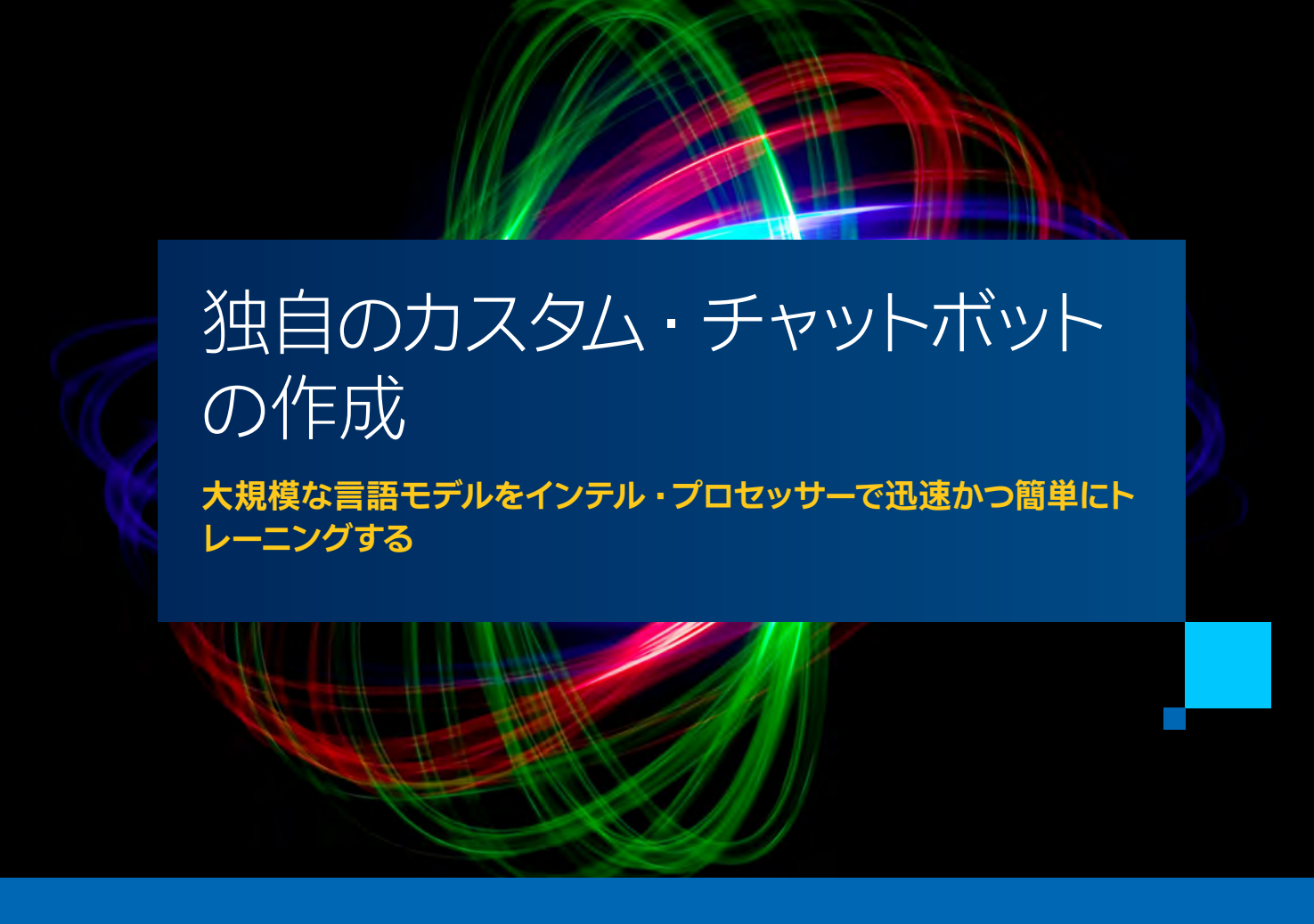

**Haihao Shen インテル コーポレーション AI ソフトウェア ・アーキテクト Xinyu Ye、 Kaokao Lv、 および Xuhui Ren 同 AI ソフトウェア ・ エンジニア Huma Abidi 同 AI ソフトウェア製品ジェネラル ・ マネージャー兼シニア ・ ディレクター**

[ChatGPT\\*](https://openai.com/blog/chatgpt) (英語)、 [GPT-4\\*](https://openai.com/research/gpt-4) (英語)、 [Bard\\*](https://bard.google.com/) (英語) などの対話エージェントの途方もないパフォーマンスにより、 大規模言語モデル (LLM) が大きな注目を集めています。 しかし、 LLM のトレーニングや微調整には膨大な コストと時間が必要です。 これは、 モデルサイズとデータセットが大きいためです。

この記事では、簡単に入手できるハードウェアでカスタム·チャットボットをトレーニングして微調整する方法を 説明します。 第 4 世代インテル® Xeon® スケーラブル・プロセッサーを使用して、 体系的な手法を使用してチャッ トボットを作成し、 ドメイン固有のデータセットと最適化された微調整コードベースを生成します。

### アプローチ

スタンフォード大学が公開した [Alpaca](https://github.com/tatsu-lab/stanford_alpaca) (英語) は、 Meta の [LLaMA](https://ai.facebook.com/blog/large-language-model-llama-meta-ai/) (英語) モデルから微調整された、 命令に 従う言語モデルです。 このプロジェクトからヒントを得て、 我々はカスタムのドメイン固有チャットボットを作成する、 強化された手法を開発しました。 使用できる言語モデルは (パフォーマンスの高い言語モデルも含めて) いくつか ありますが、 オープンモデルである Alpaca を選択しました。

チャットボットのワークフローは、 ガイド付きシード生成、 ガイドなし (フリー) シード生成、 サンプル生成、 および微調整の 4 つのステップで構成されます (**図 1**)。

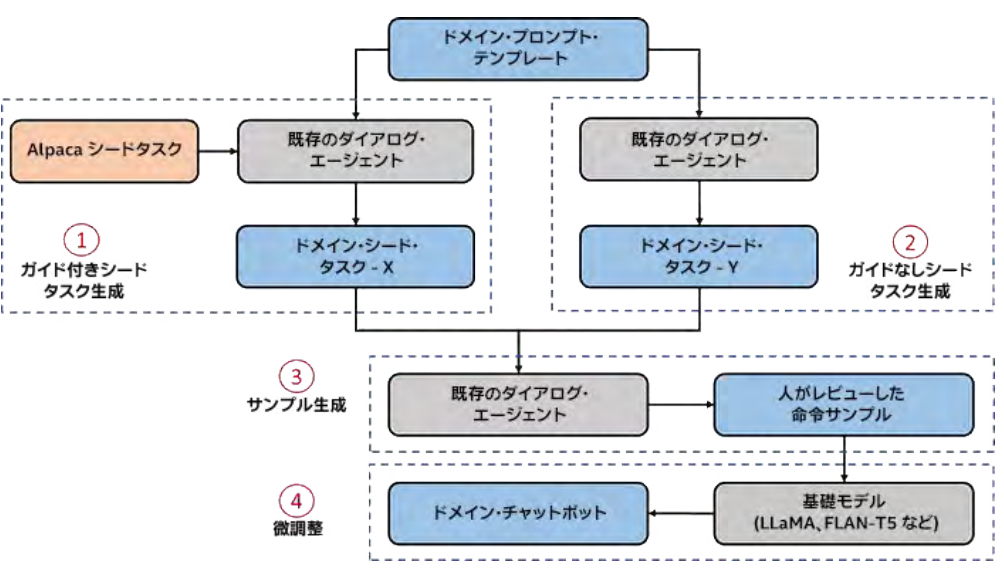

**図 1. チャットボットの微調整の概要**

これらのステップを説明する前に、シードタスクの生成に役立つプロンプト・テンプレートを紹介します。一般的な タスク向けの Alpaca のサンプルプロンプトを**図 2** に示します。

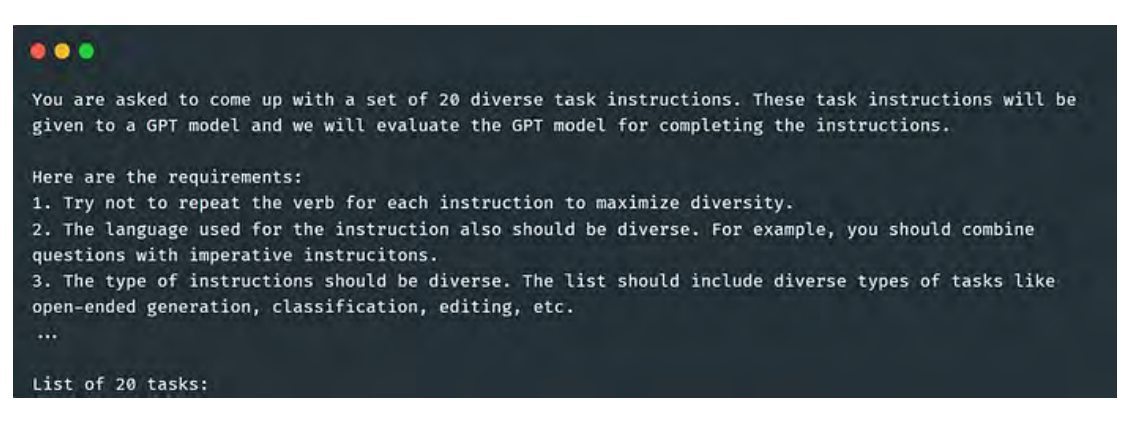

図 2. シードタスク生成のプロンプト・テンプレート

「生成されるタスクの指示は <domain\_name> の問題に関連している必要がある」 という新しい要件を追加し てテンプレートを変更しました。 この要件は、 指定されたドメインに関連するシードタスクの生成に役立ちます。 多様なシードタスクを生成するため、 ガイド付きシードタスク生成とガイドなし (フリー) シードタスク生成の両方 を使用します。

ガイド付きシードタスク生成は、 [Alpaca の既存のシードタスク](https://github.com/tatsu-lab/stanford_alpaca/blob/main/seed_tasks.jsonl) (英語) を活用します。 シードタスクごとに、 ドメイン・プロンプト・テンプレートのコンテンツを結合して、既存のダイアログ・エージェントにフィードします。 対応する数のタスク (例えば、 **図 2** ではプロンプト ・ テンプレートで定義した 20 のタスク) が生成される ことが予想されます。 このようなテキスト生成は、 因果関係言語モデルの典型的なユースケースの 1 つです。

ガイドなしシードタスク生成は、追加のシードタスクを指定しないで、ドメイン・プロンプト・テンプレートを ダイアログ・エージェントに直接フィードします。 ここでは、 ガイドなしシードタスク生成を 「フリー」 と呼びます。 このアプローチを使用して、新しいドメイン・シード・タスクを生成します (図 3)。

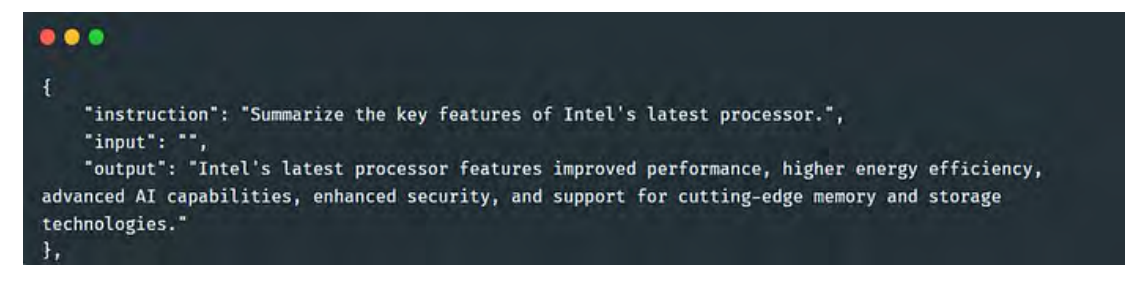

**図 3. ドメイン・シード・タスク** 

これらのシードタスクを使用して、既存のダイアログ·エージェントを再度利用し、指示サンプルを生成します。 ドメイン・プロンプト・テンプレートを使用するため、出力は「命令」、「入力」、「出力」形式の要件に従います。 このプロセスを繰り返して、 微調整に使用する 2,000 個の命令サンプルを生成します (**図 4**)。

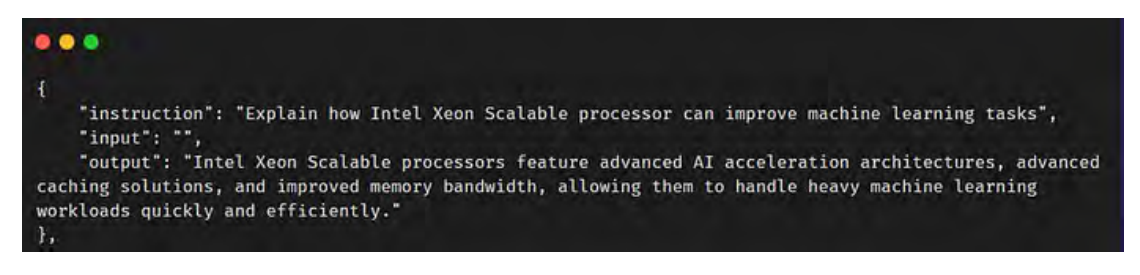

### **図 4. ドメイン命令サンプル**

ドメイン・シード・タスクと指示サンプルには類似性があります。 これらはそれぞれ ChatGPT\* プロンプトと その結果の出力であり、 一方が他方に影響を与えると考えることができます。

## カスタム・チャットボットをトレーニングする

数十億のパラメーターを使用して LLM 全体を微調整するのではなく、 [低ランク適応 \(LoRA\)](https://arxiv.org/pdf/2106.09685.pdf) (英語) アプローチ を使用して LLM を効率良く微調整します。 LoRA は、 事前トレーニング済みモデルの重みを固定し、 トレーニング 可能なランク分解行列をトランスフォーマー・アーキテクチャーの各層に挿入して、ダウンストリーム・タスクの トレーニング可能なパラメーターの数を大幅に削減します。

パラメーター効率に優れた微調整に加えて、 ハードウェア ・アクセラレーションとソフトウェア ・アクセラレーショ ンを利用して微調整プロセスを高速化します。 ハードウェア ・アクセラレーションの例として、 AI パフォーマンス を高速化するために特別に設計された、 第 4 世代インテル® Xeon® スケーラブル ・プロセッサーで利用可能な インテル® アドバンスト・マトリクス・エクステンション (インテル® AMX) の [AMX-BF16](https://www.intel.com/content/www/us/en/docs/cpp-compiler/developer-guide-reference/2021-8/intrinsic-for-amx-bf16-instructions.html) (英語) 命令があります。 [PyTorch\\*](https://github.com/pytorch/pytorch) (英語)[、PyTorch\\* 向けインテル® エクステンション](https://www.intel.com/content/www/us/en/developer/tools/oneapi/optimization-for-pytorch.html) (英語) および [Hugging Face\\* トランスフォーマー](https://github.com/huggingface/transformers) (英語) に含まれるソフトウェアの最適化も、 これらのフレームワークやライブラリーの最適化されていない バージョンと比較してパフォーマンスの高速化に役立ちます。

微調整プロセスをさらに改善するため、 命令サンプルの連結を有効にすることもできます。 基本的な考え方は、 異なる長さの複数のトレーニング・サンプルを用意する代わりに、いくつかのトークン化された文を連結してトレー ニング・サンプルとして長い連結された文にする、 というものです。 この手法は、 基礎となるハードウェアの効率を 最大化するのに役立ちます。

上記の最適化はすべて、 単一の計算ノードで行われます。 微調整プロセス中に分散データ並列処理を使用して マルチノード微調整を実行し、 さらに多くの計算能力を活用することもできます。

では、ドメイン・チャットボットのトレーニングを開始しましょう。

- **•** [トランスフォーマー向けインテル® エクステンション](https://github.com/intel/intel-extension-for-transformers/tree/main/workflows/chatbot) (英語) のサンプルコードを確認します。
- **•** [要件ファイル](https://github.com/intel/intel-extension-for-transformers/blob/main/workflows/chatbot/requirements.txt) (英語) に定義されている必要なソフトウェア ・ パッケージをインストールします。
- **•** 事前トレーニング済みモデルをダウンロードします。 FLAN-T5 は [Hugging Face\\*](https://huggingface.co/google/flan-t5-xl) (英語) からダウンロードでき ます。 あるいは、 [Meta\\*](https://docs.google.com/forms/d/e/1FAIpQLSfqNECQnMkycAp2jP4Z9TFX0cGR4uf7b_fBxjY_OjhJILlKGA/viewform) (英語) から直接 LLaMA へのアクセスをリクエストするか、 [Hugging Face\\*](https://huggingface.co/decapoda-research/llama-7b-hf) (英語) の 代替バージョンを使用します。
- **• 図 5** のスクリプトとコマンドを使用してトレーニングを開始します。 詳細は、 [ユーザーガイド](https://github.com/intel/intel-extension-for-transformers/blob/main/workflows/chatbot) (英語) を参照してく ださい。

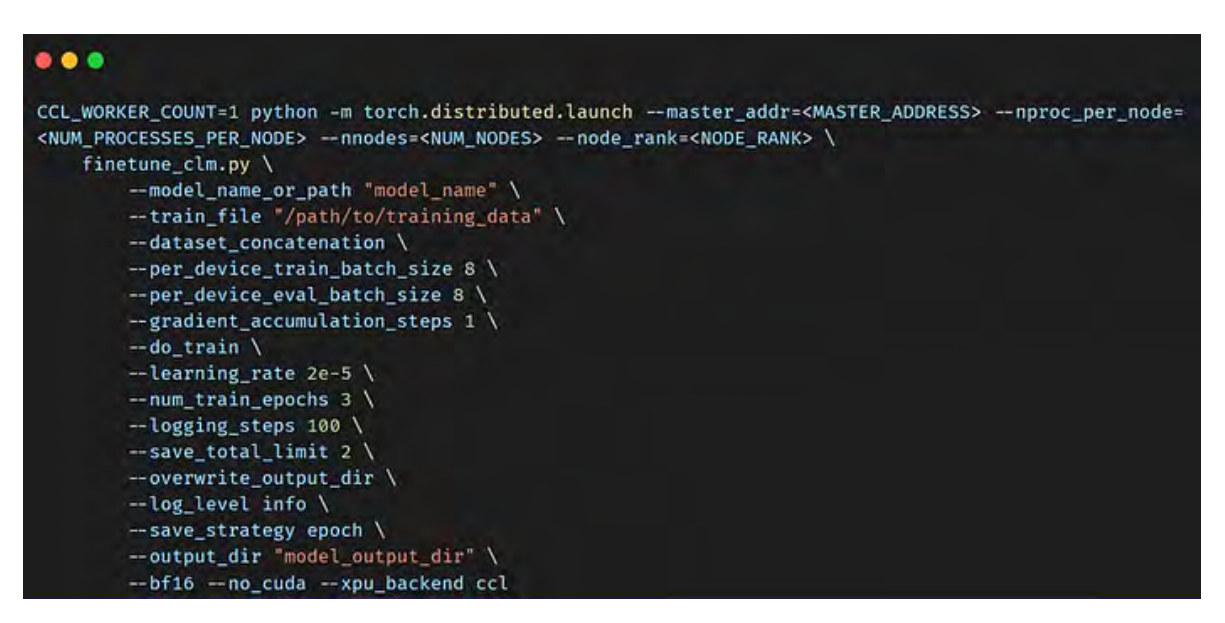

**図 5. マルチノード微調整スクリプト**

# 結果

Alpaca からの 52,000 個の一般命令サンプルと生成した 2,000 個のドメイン命令サンプルを使用して、 2 つの 人気の高い LLM (LLaMA-7B および FLAN-T5 XL) で微調整をテストしました。 前述のソフトウェア最適化手法 を使用すると、 第 4 世代インテル® Xeon® スケーラブル・プロセッサーで最大 25 倍スピードアップしました (**図 6**)。

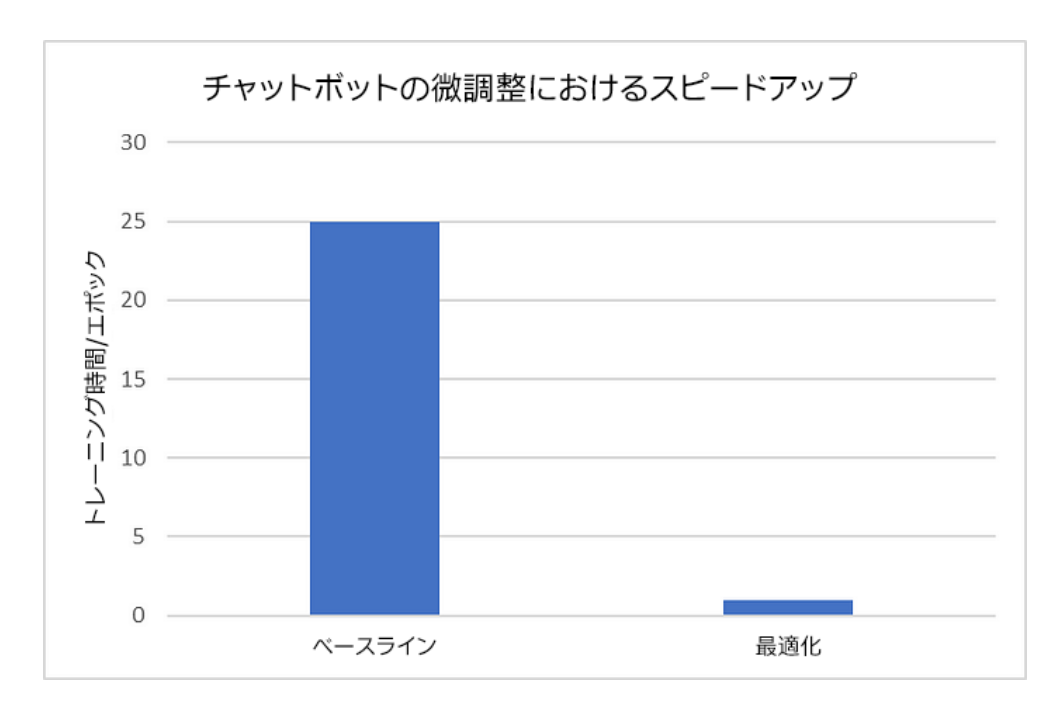

**図 6. チャットボットの微調整におけるスピードアップ**

ゼロショット設定と少数ショット設定でモデルを評価する新し[い大規模マルチタスク言語理解 \(MMLU\)](https://paperswithcode.com/dataset/mmlu) (英語) ベンチマークを使用して、事前トレーニング中にモデルが取得した知識を測定しました。 **表 1** から、 カスタム・チャッ トボットが平均してほとんどのドメインサブタスクで優れた結果を示していることが分かります。 MMLU の結果は GPT-3\* (175B) とほぼ同等ですが、 パラメーター ・ サイズでは 25 倍効率的です。 インテルのハードウェア ・アク セラレーションとソフトウェアの最適化を活用しながら、 ほかのオープン言語モデルを使用してこのビルドを試して みてください。

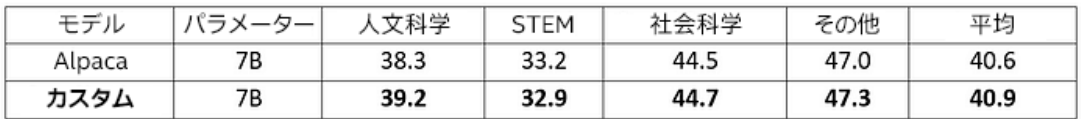

### **表 1. MMLU ベンチマーク**

MMLU ベンチマークに加えて、 次のような会話評価も行いました。

**入力プロンプト :** Where to find the product information about Intel microchip? (インテルのマイクロチップに関する製品情報はどこで見つかりますか ?)

**Alpaca の 返 答 :** You can find product information about Intel microchips on their website, Intel. com. There you will find information about their processors, graphics cards, motherboards, and other products. You can also find product specifications, tutorials, and other resources. (インテルのマイクロチップに関する製品情報は、 インテルのウェブサイト、 Intel.com で見つけることができ ます。このサイトでは、インテルのプロセッサー、グラフィックス・カード、マザーボード、その他の製品に 関する情報が見つかります。 製品仕様、 チュートリアル、 その他のリソースも見つけることができます。)

**カスタム ・ チャットボットの返答 :** You can find the product information about Intel microchips on their website,<https://www.intel.com/content/www/us/en/support/processors/top-questions.html>. (インテルのマイクロチップに関する製品情報は、 インテルのウェブサイト、 https://www.intel.com/content/ www/us/en/support/processors/top-questions.html で見つけることができます。)

## まとめ

[トランスフォーマー向けインテル® エクステンション](https://github.com/intel/intel-extension-for-transformers) (英語) で、 カスタム ・ チャットボット[のソースコード](https://github.com/intel/intel-extension-for-transformers/blob/main/workflows/chatbot) (英語) と [ドメイン固有のデータセット\(](https://github.com/intel/intel-extension-for-transformers/blob/main/workflows/chatbot/intel_domain.json)英語)をリリースしました。 インテルのプロセッサー上で独自のチャットボットを作成し、 AI ワークフローの一部としてほかの[インテル® AI ツール](https://www.intel.com/content/www/us/en/developer/topic-technology/artificial-intelligence/overview.html) (英語) や最適化を検討してみてください。

次のステップは、量子化と圧縮技術を有効にして、インテルのプラットフォーム上でチャットボットの推論を高速化 することです。 最新の最適化に関する情報を受け取りたい場合は、[トランスフォーマー向けインテル® エクステンション](https://github.com/intel/intel-extension-for-transformers) (英語) に星を追加してください。 ご質問がある場合はお気軽にお問い合わせください。